#### <補足2>

#### 【受取人マスタでの検索グループ設定】

#### (新規)

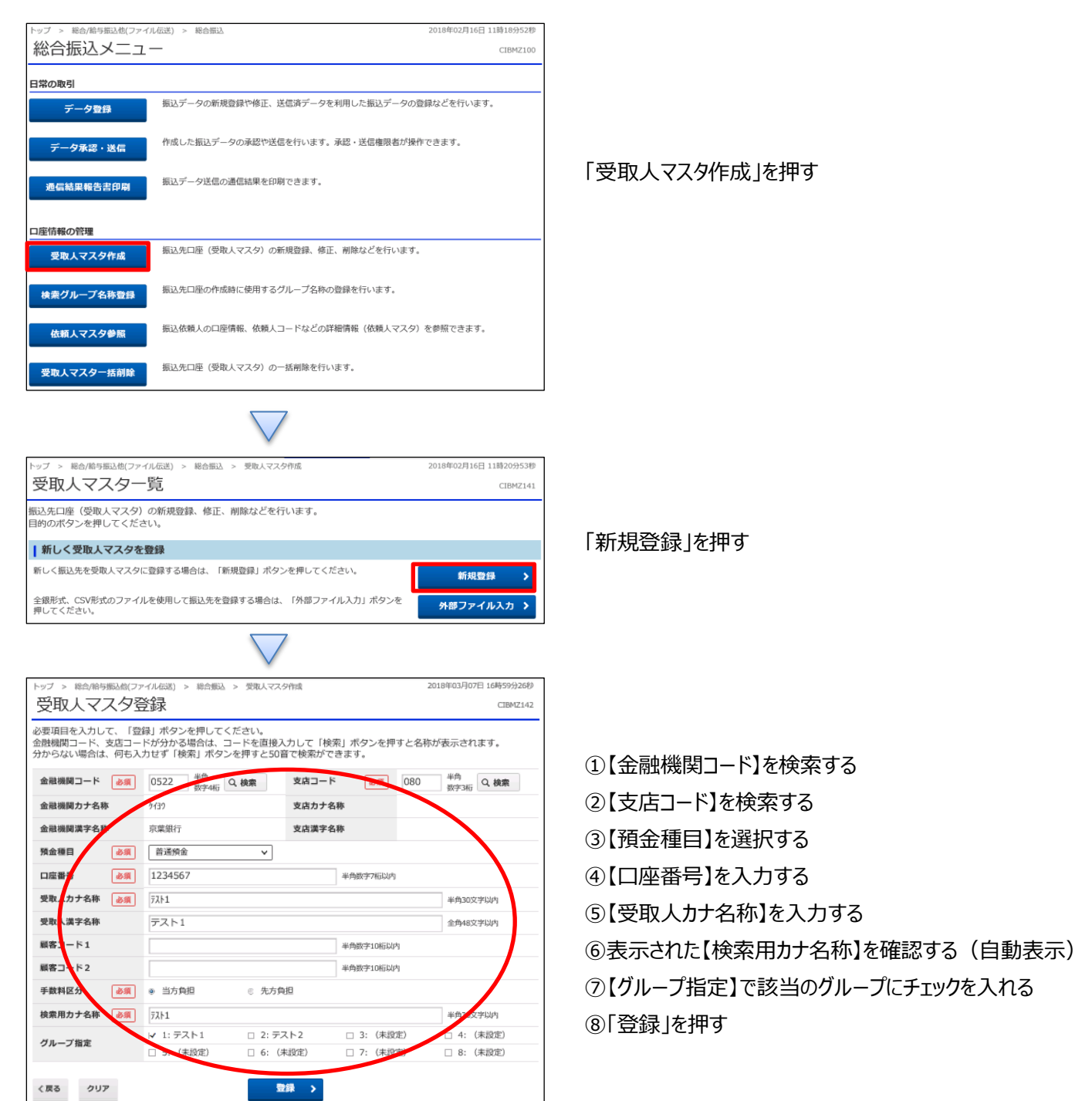

<補足2>

### 【受取人マスタでの検索グループ設定】

### (修正)

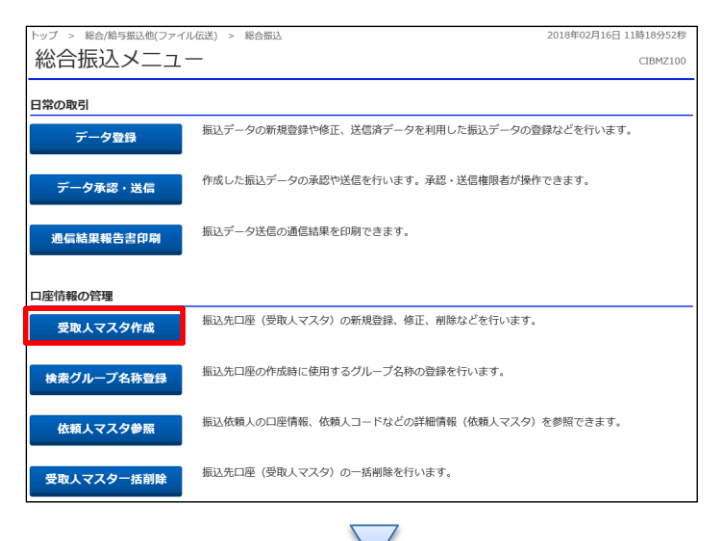

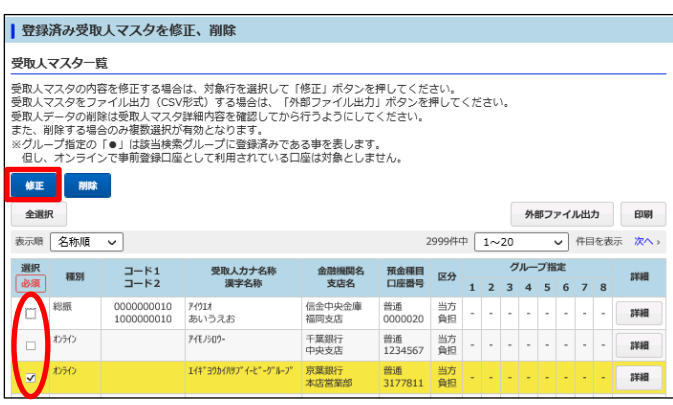

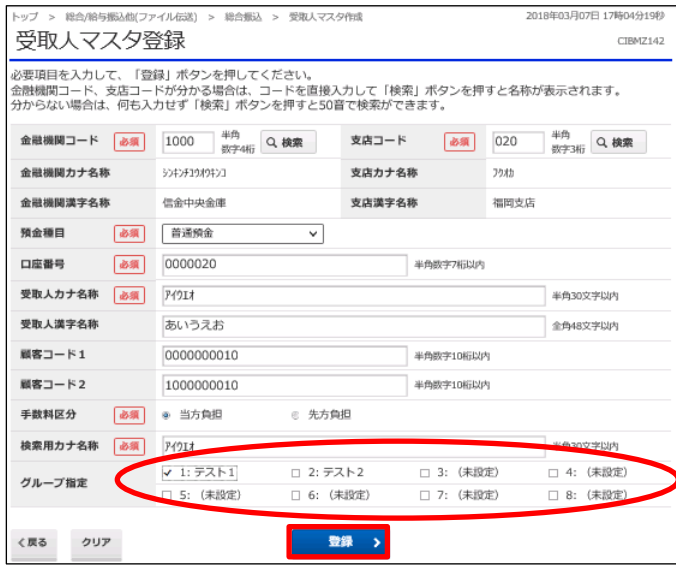

「受取人マスタ作成」を押す

# ①該当の受取人マスタを 1 つ選択し、チェックを入れる ②「修正」を押す

# ①【グループ指定】で該当のグループにチェックを入れる ②「登録」を押す